```
Configurer VPS
```
Via l'utilisation de yunohost

## **Liens**

- [OVH Sécuriser VPS](https://docs.ovh.com/fr/vps/conseils-securisation-vps/)
- [VPS OVH Sécuriser](https://medium.com/sebbossoutrot/installation-et-configuration-dun-vps-sur-ovh-avec-debian9-wordpress-et-ssl-810603968b71)
- [Firewall Network Configurer](https://docs.ovh.com/fr/dedicated/firewall-network//)
- [Iptables : configuration](https://wiki.visionduweb.fr/index.php?title=Configurer_le_pare-feu_Iptables)
- [Ubuntu Doc Fail2ban \\*\[\[https://wiki.evolix.org/HowtoFail2Ban|How To Fail To Ban](https://doc.ubuntu-fr.org/fail2ban)

# **Fail2ban**

La configuration se fait dans ce fichier

/etc/fail2ban/jail.d/custom.conf

# service restart fail2ban

On peut lister les jails actives : # fail2ban-client status

Pour lister l'état de la jail ssh : # fail2ban-client status ssh

Logs : # tail -f /var/log/fail2ban.log

Rapport de tous les jails

```
root@ragnarok:/home/admin# fail2ban-client status | sed -n 's/,//g;s/.*Jail
list://p' | xargs -n1 fail2ban-client status
```
# **Iptables**

Activer le parefeu applicatif d'OVH

Activer le parefeu du serveur [https://wiki.visionduweb.fr/index.php?title=Configurer\\_le\\_pare-feu\\_Iptables](https://wiki.visionduweb.fr/index.php?title=Configurer_le_pare-feu_Iptables)

### **msmtp**

<https://doc.ubuntu-fr.org/msmtp>

## **yunohost**

[https://yunohost.org/#/security\\_fr](https://yunohost.org/#/security_fr)

<https://yunohost.org/#/dns> [https://yunohost.org/#/dns\\_config\\_fr](https://yunohost.org/#/dns_config_fr)

### **ssh**

Fermer le port 22 et en sélectionner un autre

yunohost n'autorise que le user admin à se connecter et c'est très bien

Choisir une authentification par cle et non mot de passe

#### **Authentification SSH par clé**

Sur le client : ssh-keygen Your identification has been saved in /home/\$USER/.ssh/id\_rsa cat  $\sim$ /.ssh/id\_rsa.pub

Envoyer la clef au serveur cat ~/.ssh/id\_rsa.pub | ssh username@remote\_host -p 1234 "mkdir -p ~/.ssh && cat » ~/.ssh/authorized\_keys"

#### **Supprimer identification MDP**

#### [copy](https://cbiot.fr/dokuwiki/_export/code/vps?codeblock=1)

```
nano /etc/ssh/sshd_config
# Modifiez ou ajoutez la ligne suivante
PasswordAuthentication no
.....
systemctl restart ssh
```
## **Etre averti d'une connexion SSH sur son serveur**

```
root@crust:/etc/ssh# cat /etc/ssh/sshrc
#!/bin/sh
DEST=MonAdresse@Mail.ext
DATE=`date "+%d.%m.%Y--%Hh%Mm"`
IP=`echo $SSH_CONNECTION | awk '{print $1}'`
REVERSE=$(dig -x $IP +short)
MSG="Connexion de $(echo $USER) sur $(hostname -s)
```

```
IP: $IP
ReverseDNS: $REVERSE
Date: $DATE"
```
echo "**\$MSG**" | mail -s "**\$(echo \$DATE)** : Connexion de **\$(echo \$USER)** sur **\$(hostname -s)**" \$DEST

## **Dokuwiki**

Recupérer le dossier data du répertoire dokuwiki de l'ancien site Sauvegarder le dokuwiki de Yunohost

```
mv /var/www/dokuwiki/data /var/www/dokuwiki/data-BACKUP
Copier le dossier data de l'ancien site
cp -rf dataDokuwikiAncienSite /var/www/dokuwiki/
```
On adapte les droits et les perms

```
chmod -R 775 /var/www/dokuwiki/data
chown -R /var/www/dokuwiki/ dokuwiki:root data
chmod 640 /var/www/dokuwiki/data/dont-panic-if-you-see-this-in-your-logs-it-
means-your-directory-permissions-are-correct.* /var/www/dokuwiki/data/_dummy
```
chown dokuwiki:root VERSION README doku.php feed.php index.php COPYING

Copier les répertoires manquants

```
mv data-BACKUP/media_meta/ data/
mv data-BACKUP/media_attic/ data/
```
# **Backup**

Upload / Download Backup

**scp** -P NumPort DIR-SOURCE DIR-DEST

<konsole> scp -P 1234 /home/\$USER/Dir/FILE login@serveur.ext:/DIR/DE/DEST scp -P 1234 login@serveur.ext:/DIR/DE/DEST /home/\$USER/Dir/FILE </konsole>

From: <https://cbiot.fr/dokuwiki/>- **Cyrille BIOT**

Permanent link: **<https://cbiot.fr/dokuwiki/vps?rev=1561661757>**

Last update: **2019/07/17 19:24**

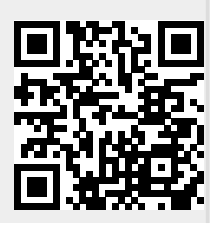